# **Digital Benchtop Power Supply (3)**

## part 3: the software

Design by R. Pagel

The digital benchtop power supply is controlled by a microcontroller programmed in PIC BASIC, while a Visual BASIC program is responsible for producing the control panel display on a PC.

**Figure 1** shows the flowchart of the program in the microcontroller. At start-up a brief initialisation sequence runs, which resets the set values to zero and configures some of the microcontroller's pins. The next step, the measurement of the actual voltage and current values, already forms part of the main program loop. All the remaining parts of the program follow sequentially in this loop. One branch that can occur is when the push-buttons are being read. The procedure for reading the buttons is indeed as cumbersome as it (unavoidably) appears from the flowchart. The idea is to read each button in turn and, when one is found that is pressed, the microcontroller stores the corresponding key code. Finally, under `button pressed?' the microcontroller checks whether any button was in fact pressed. If so, a branch is taken to code which increases or decreases the appropriate set value, as long as the value remains within the permitted range. The new set point is then displayed. A half-second delay follows, before the push-buttons are scanned again. This provides an auto-repeat function. If no button is being pressed, the program branches back to the top of the main loop to measure the voltage and current again.

#### **BASIC Program**

The source code listing for the microcontroller appears in **Figure 2**. The microcontroller program, written in PIC BASIC 1.3, can be downloaded from www.pic-basic.de.

PIC BASIC allows microcontroller programs to be written quickly and easily. It also

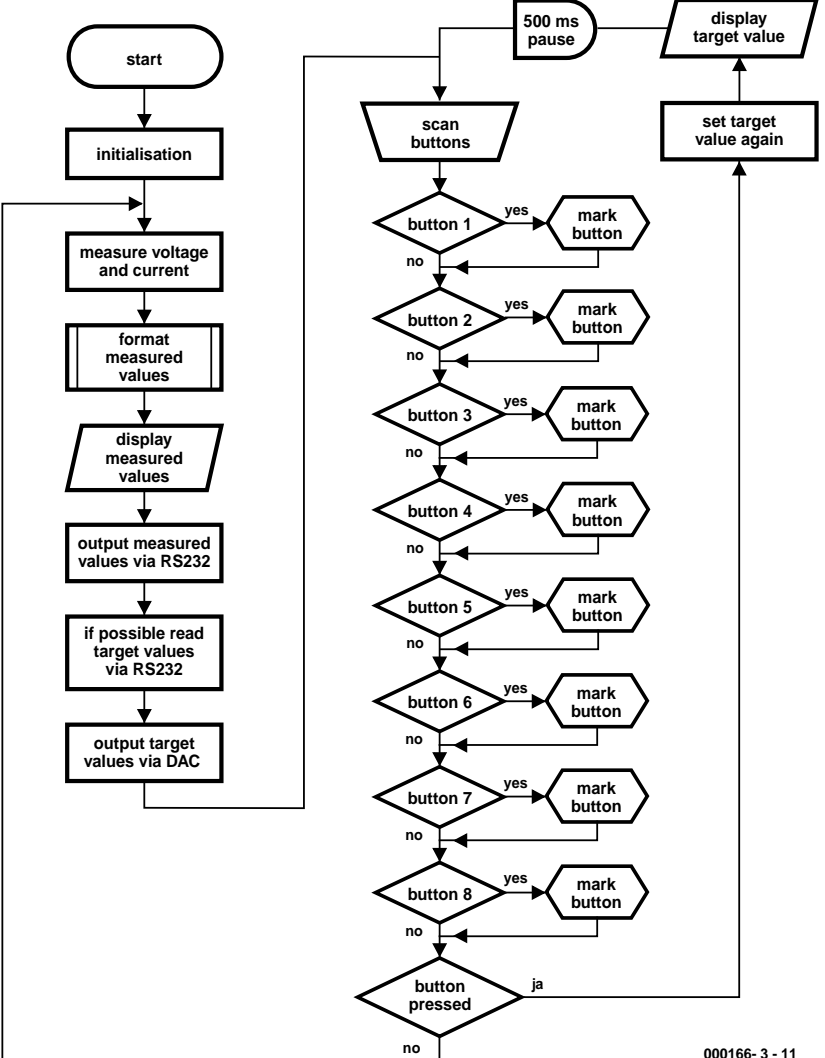

Figure 1. Flowchart for the microcontroller software.

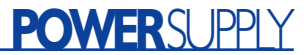

'D-PSU 25V, 2.5A or 20V, 1A 'attention: modifications to the program require that register numbers 'in the assembler subroutines are checked for changes!!! '———————————————————————————- 'declaring the variables VarB Lh1, Lh2, Lh3, Lh5, Lh6, Lh7, Uvalue, Ivalue, y VarB Buttonnumber, Accu, Callcounter, Bitpattern VarW Meas Voltage, Meas Current '———————————————————————————- 'Main program Init: CV Uvalue, Ivalue 'set to 0 on each start'<br>Low A3  $'$ ADC output at 0 Low A3 'ADC output at 0 High B2 'CTS: not ready to receive Start: 'Measure voltage and current 'Using value 5??? allows ADC scale factor to be adjusted ' + - 20 equals approx. 1 digit Low A4 'Mux to U ADW A2, 5380, 0, Meas Voltage 'Voltage measurement Meas Voltage = Meas Voltage Shr 1 'equals / 2  $H$ igh  $A$  'Mux to I ADW A2, 5380, 0, Meas\_Current 'Current measurement Meas Current = Meas Current Shr 1  $'$  equals / 2  $'$  line for  $2.5A$ 'Meas Current = Meas Current Shr 2 ' equals / 4 'line for .<br>1A 'Format measured values Call Format 'Display measured values on LCD LCD B5, " ", Lh1, Lh2, ",", Lh3, "V ", Lh5, ",", Lh6, Lh7, "A " 'Send measured values over RS232 SerOut B3, 9600, "D", #Meas\_Voltage, #Meas\_Current, 13 'Allows a new target value to be received over RS232 Call RS232E 'Send target values over DAC PWM A1, Uvalue, 64 'Set voltage (200 = 20V) PWM A0, Ivalue, 64 'Set current (200 = 2A or 200 = 1A) 'Scan buttons Entry: Accu = %00010000 'Bit 4 High (reset by pressed button) CV Callcounter, Buttonnumber Call ButtonScan Call ButtonScan Call ButtonScan Call ButtonScan Call ButtonScan Call ButtonScan Call ButtonScan Call ButtonScan Branch Buttonnumber, Start, Button1, Button2, Button3, Button4, Button5, Button6, Button7, Button8  $B$ utton<sup>1</sup> If Uvalue > 240 Then Skip 'Line for 2.5A 'If Uvalue > 190 Then Skip 'Line for 1A Uvalue = Uvalue + 10 Goto Display\_Uvalue  $B<sub>u</sub>++\rho n$ ? If Ivalue > 240 Then Skip 'Line for 2,5A 'If Ivalue > 190 Then Skip 'Line for 1A

Button3: If Uvalue < 10 Then Skip Uvalue = Uvalue - 10 Goto Display\_Uvalue Button4: If Ivalue < 10 Then Skip Ivalue = Ivalue  $-10$ Goto Display\_Ivalue Button5: If Uvalue > 249 Then Skip 'Line for 2,5A 'If Uvalue > 199 Then Skip 'Line for 1A Inc Uvalue Goto Display\_Uvalue Button6: If Ivalue > 249 Then Skip 'Line for 2.5A 'If Ivalue > 198 Then Skip 2 'Line for 1A Inc Ivalue 'Inc Ivalue 'Line for 1A (omit for 2.5A version) Goto Display\_Ivalue Button7: If Uvalue < 1 Then Skip Dec Uvalue Goto Display\_Uvalue Button8: If Ivalue < 1 Then Skip 'Line for 2.5A 'If Ivalue < 2 Then Skip 2 'Line for 1A Dec Ivalue 'Dec Ivalue 'Line for 1A (omit for 2.5A version) Display\_Ivalue: 'y = Ivalue Shr 1 'equals / 2 'Line for 1A (omit for 2.5A version)<br>LCD B5, " LCD B5, " ", #Ivalue, "0mA" 'Line for 2.5A 'LCD B5, " ", #y, "OmA" 'Line for 1A Pause 500 Goto Entry Display\_Uvalue:<br>LCD B5, " "  $"$ , #Uvalue, "00mV" Pause 500 Goto Entry '———————————————————————————- 'Subroutines 'Depending on value in Callcounter, ButtonScan shifts one of 'eight bitpatterns to the pins of the HC164. 'Only the button at the pin with the 0 on it 'can pull PB4 Low. PB4 then indicates if a button was pressed or not, 'while Callcounter reveals the button identity Sub ButtonScan LookUp Callcounter, %11101111, %11011111, %10111111, %01111111, %11111011, %11110111, %11111110, %11111101, Bitpattern EXPo B5, Bitpattern, 0 'only Button 0 of bit pattern can pull B4 Low Inc Callcounter<br>PBI  $$00010000 = Accu$ PBI %00010000 = Accu 'read only bit 4 of Port B 'skip when no button pressed<br>'mark Button number  $Buttonnumber = Calleounter$ EndSub 'The Basic subroutine Read is called from 'assembler subroutine RS232E

Sub Read SerIn B0, 9600, #Uvalue, #Ivalue Uvalue = Uvalue Min 250 'limit to 25 Volt 'Line

Figure 2. Listing in PIC BASIC.

Ivalue = Ivalue + 10 Goto Display\_Ivalue

### **POWERS** IPPL

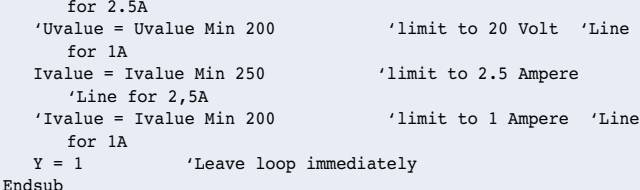

'Assembler sub-routine Format employs the already available 'Resources for PB. It load the number registers Lh1-Lh8 with the

'ASCII values for Numbers 0-9 according to the values in the 'variables Meas\_Voltage and Meas\_Current.

- 'The auxiliary subroutine called Packer saves 8 bytes of program memory
- 'Packer calls machine code program SOSS°, which is contained in the
- 'PB compiler output, when the commands SerOut #WordVar
- 'or LCD #WordVar" was employed.
- 'It returns the decimal number equivalent of a wörd variable.
- 'It divides te value contained in HWERT2/R21 by the value from the
- 'jump table SOTT° (also contained in compiler output).
- 'The value(!) in the FSR has to be the ADD value
- 'of the jump table (Pos.  $5 = 0$ ,  $4 = 2$ ,  $3 = 4$ ,  $2 = 6$ ,  $1 =$  Rest in R21).
- 'LWERT1 contains the ASCII code (characters 0-9) as the result.

#### Ass Format

;format voltage MOVF 24,W MOVWF HWERT2 MOVF 23,W MOVWF 21 MOVLW 2 Call Packer MOVWF 27  $MONT.WA$ Call Packer MOVWF 28 MOVLW 6 Call Packer

MOVWF 29 ;format current MOVF 26,W MOVWF HWERT2 MOVF 25,W MOVWF 21 MOVLW<sub>2</sub> Call Packer MOVWF 30 MOVLW 4 Call Packer MOVWF 31 MOVLW 6 Call Packer MOVWF 32 Return Packer: ;no repeating of lines; saves 8 bytes of program memory MOVWF FSR CALL SOSS° MOVF LWERT1.W EndAss 'RS232E controls data reception at the interface. Each time it it called, the CTS line is pulled High for 1.5ms. 'If a character arrives via RxD within this period, the D-PSU goes into Receive mode i.e. 'subroutine Read is called. Next, 2 values with terminating CRs 'have to arrive at the interface before the controller is allowed 'to leave the subroutine Ass RS232E  $;$ Clrf Y (= R35) RS232:

```
BCF PB, 2 ; CTS: ready to receive
   BTFSS PB,0 ; RxT pin test
   Call Read
   DECFSZ 35, F<br>GOTO RS232
   GOTO RS232 ; repaet loop 256 times<br>BSF PB,2 ; CTS: not ready to rec
                      ; CTS: not ready to receive
EndAss
```
makes compiling the program and programming it into a chip easy. Further information on PIC BASIC, as well as the most up-to-date version of the program, can be found on the Internet at www.pic-basic.de. At the time of writing this article, the information on PIC Basic is only available in German. We hope that Mr. Pagel will eventually produce English translations.

**Figure 3** shows in-system programming of the 1 A power supply using the PIC BASIC programmer.

First all the variables used in the program are declared. There are 13 byte-wide variables and two word-wide variables, occupying a total of 17 bytes of the microcontroller's RAM (and a further twelve bytes are reserved by PIC BASIC as a scratch area). Then follows the first part of the program: this is the part indicated in the flowchart by `initialisation'. The label **Start** marks the entry point for the main loop. The program is so thoroughly commented that a detailed description is not necessary here. A few remarks are, however, in order:

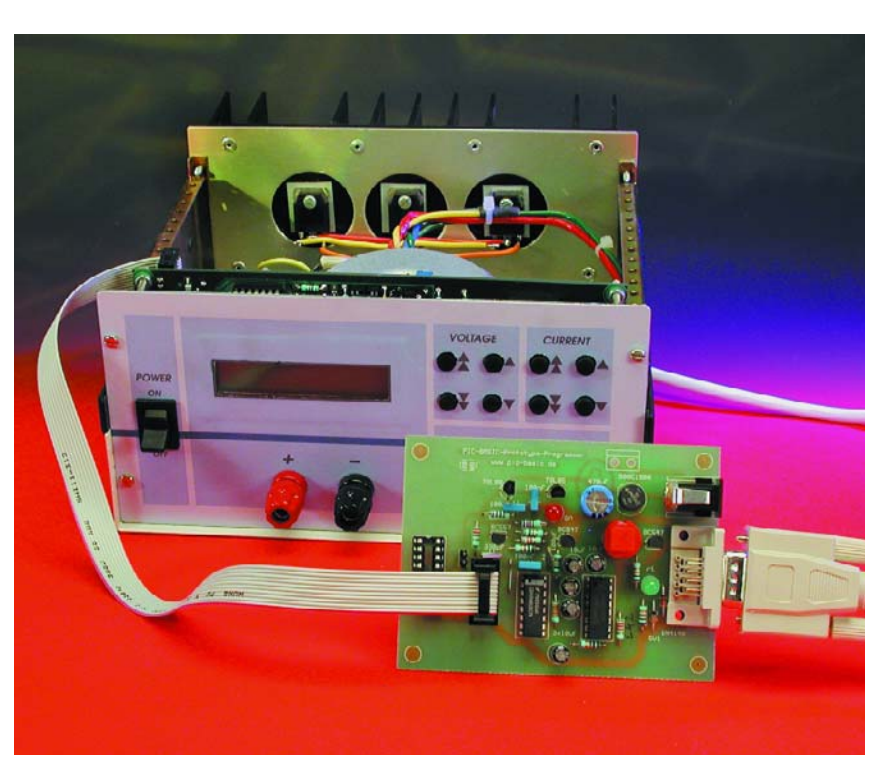

Figure 3. In-system programming of the power supply microcontroller.

## **POWERSUPPLY**

#### **A/D converter**

#### The command

ADW A2, 5380, 0, Meas Voltage carries out an analogue-to-digital conversion and writes the measured value into the variable Meas Voltage (measured voltage). The scale factor can be adjusted by changing the value 5380 above. The circuit is, however, designed so that this will not normally be necessary.

#### **Assembly code subroutines**

Under Format measured values the assembly code subroutine Format is called. This subroutine is 30 bytes long and uses some (PIC BASIC) subroutines, provided for the use of other BASIC commands, to format the measured values for display. Using this trick a large amount of precious program memory can be saved.

The eight-byte subroutine RS232E is also written in assembler. It sets the CTS signal high and waits for a period to check if data are being sent from the PC. If so, the assembler subroutine calls the BASIC subroutine Read which is responsible for actually reading the data in.

All the remaining parts of the program are written entirely in BASIC. The compiled code size for the complete program is either 1009 bytes or 1021 bytes (for the 2.5 A and 1 A versions respectively), and so just fits into the program memory of the PIC16F84. The program lines that need to be changed between the two versions of the power supply are marked in the BASIC program listing.

If it is desired to enable the watchdog timer in the microcontroller, the configuration word in the assembly output must be changed as follows:

#### CONFIG B'11111111110101'

Also, a CLRWDT instruction must be inserted at one point in the code, in the main loop and in the push-button scanning loop. The latter loop runs in just over 500 ms and the main loop runs in about 780 ms. With the values set in the Option register on power-up, a watchdog reset will occur after 2.3 s. This is enough time for both loops (indeed, even half the time would be adequate). The sim-

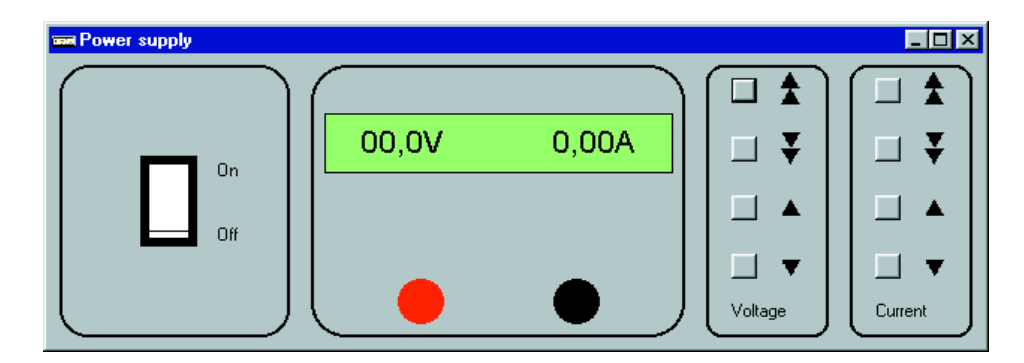

Figure 4. Power supply display on the PC's monitor.

immediately after the label Entry. The following code is then shifted down by one location, which makes no difference in this case.

#### **The interface protocol**

The data packet that the power supply sends out over its interface is structured as follows:

#### Duuuuuiiiii↵

First a D is sent, followed by fivedigit values for voltage and current, and finally a carriage return character. The least-significant digit of the voltage value represents 10 mV, and that of the current value 1 mA. The two values are thus given to a resolution ten times higher than that shown on the LCD panel. The leading digit of the voltage and current values is always zero.

When set values are sent to the power supply, both voltage and current settings must be sent, one immediately after the other. In both cases up to 3 digits can be sent.

#### uuu↵ iii↵

After each value a non-digit character (for example a carriage return character) must be sent. For either version of the power supply a voltage value of 20 V must be sent as 200. For a current of 1 A, a value of 100 should be sent in the case of the larger model, 200 in the case of the smaller model.

#### **Visual BASIC program**

The control program, written especially for this project, runs under Windows 95 or 98. Its control interface resembles the front panel of the plest place to put the CLRWDT instruction is

power supply (**Figure 4**). Just as in reality, the voltage and current set values can be adjusted using the eight buttons. When the mouse button is released the values are sent to the power supply. The set and actual values are shown on a simulated LCD panel. If you click in a region of the main program window other than on the buttons, a settings window appears. Here the version of the power supply (2.5 A or 1 A) and the COM port (1 to 4) used for data communication can be configured. If a mouse is connected to COM1 it can happen that the program does not work correctly with COM3, but this is a common problem with PCs.

In the right-hand part of the settings window the names of a log file and of a control file can be specified. A click of the mouse on the adjacent `Start' button and a file is either read or written: the file contains the displayed readings along with a time stamp indicating when they changed (in the case of a log file), or when they are to be changed (in the case of a ready-prepared control file). In the simplest case the control file can be created from a log file by modifying the time stamps.

The following example one-line data record shows the format used for the log and control files:

#2000-08-20 14:35:53#,"04.9V","0.97A"

Between the two hash symbols  $('#')$  we have the date (in international format) and the time when the indicated change occurred or is to occur. Within the record the time stamp and the two electrical values are separated from one another by commas. This allows for the processing and, for example, the graphical presentation of the contents of the file using a spreadsheet program.

(000166-3)